# **Travaux Pratiques - CINEMATIQUE Portail automatique**

#### RAPPELS :

- **Un compte rendu sera rendu à la fin de chaque séance.**
- Chaque compte rendu donnera lieu à une note ainsi que la présentation.
- La présentation sera faite par **l'ensemble des membres du groupe de TP (chacun doit parler !!)**
- *A la fin de la séance :*
	- <sup>o</sup> *RANGEZ VOTRE MATERIEL*
	- <sup>o</sup> *ETEIGNEZ LE SYSTÈME*
	- <sup>o</sup> *FERMEZ VOTRE SESSION* **(ne pas éteindre l'ordinateur)**

Les TPs en ilots (chef de projet, équipe modélisateurs, équipe expérimentateurs) permettent de :

- Développer l'autonomie et la prise d'initiative.
- Initier à l'ingénierie simultanée et au travail collaboratif.

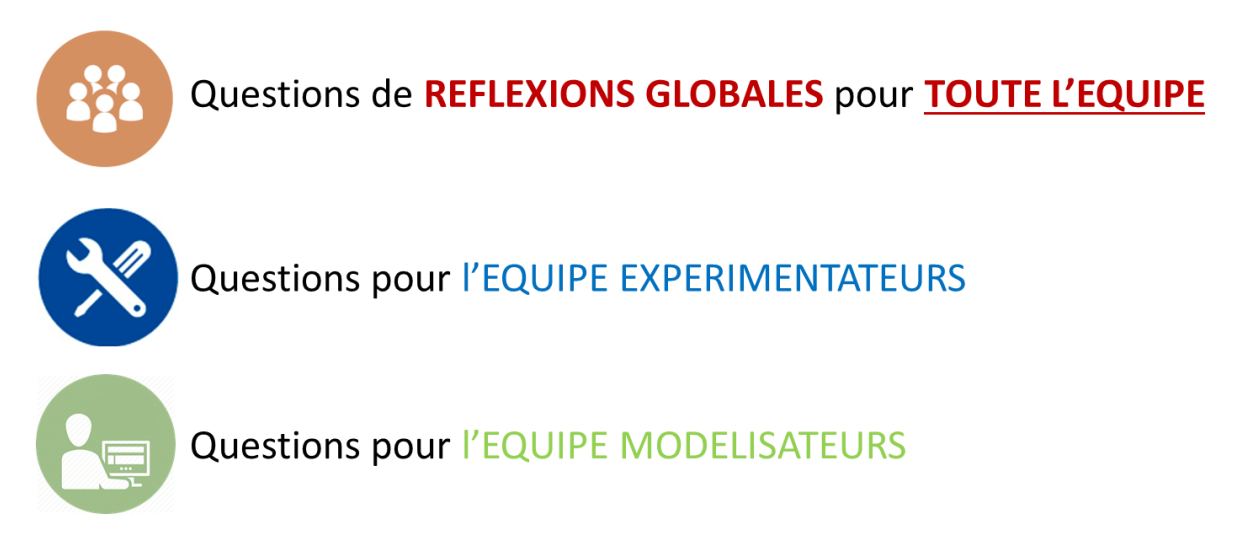

**Le « CHEF DE PROJET » sera le principal interlocuteur avec l'enseignant durant la séance de TP lorsqu'il devra présenter l'avancée des travaux de l'équipe. Il sera également en charge de la préparation de la présentation finale et faire le lien entre les binômes pour structurer l'avancée du projet.**

# **Travaux Pratiques - CINEMATIQUE Portail automatique**

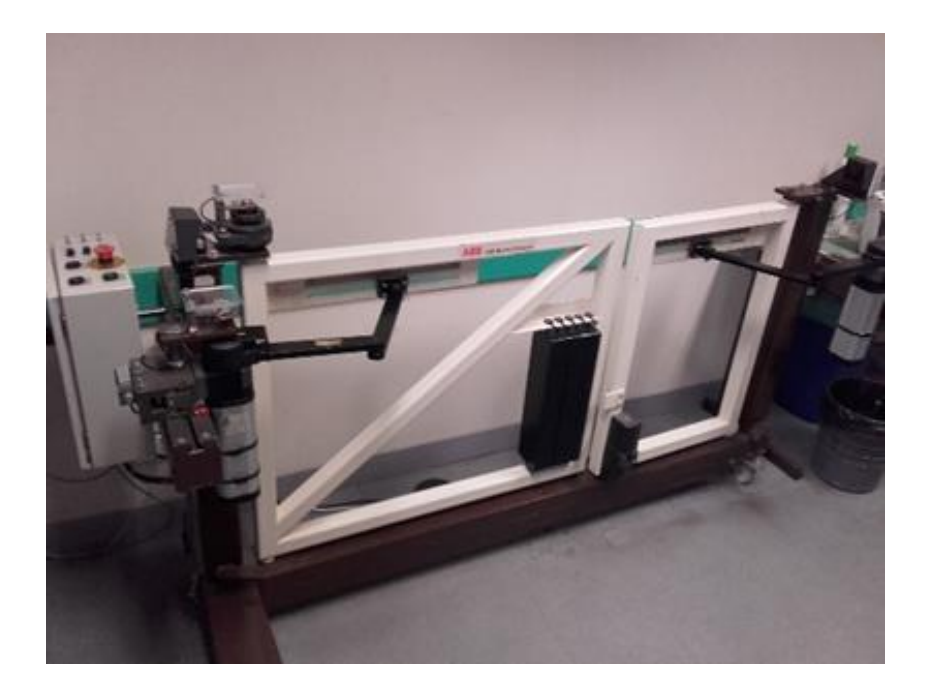

#### **Objectifs du TP**

**Maintenant que vous vous êtes familiarisés avec le langage de l'ingénieur et que vous maitrisez le vocabulaire permettant de décrire le fonctionnement d'un système pluri-technologique, vous allez être amenés à modéliser ce dernier, comprendre et expliquer son comportement cinématique.**

# **1 – Présentation et problématique industrielle**

Le support de ce TP est un portail que l'on peut trouver chez des particuliers. Ce dernier s'ouvre automatiquement et permet à l'utilisateur l'accès à sa maison.

Le support de TP présenté utilise un kit disponible dans le commerce, qui permet de réaliser un portail à commande semi-automatique. Celui-ci comporte la plupart des éléments du kit d'ouverture automatique d'un portail, mais la disposition spatiale a été modifiée pour limiter l'encombrement du support.

Nous nous intéressons à la vitesse d'ouverture de ce portail pour compléter le cahier des charges. Il faudra donc pouvoir déterminer la vitesse de fermeture de ce dernier en fonction de la vitesse de rotation du moteur actionnant le système.

#### **Le temps de fermeture doit être inférieure à 15 secondes.**

## **2 – Modélisation**

### **Modélisation cinématique du train épicycloïdal**

**L'objectif est de modéliser, avec les outils de l'ingénieur, le mécanisme de mouvement du train épicycloïdal et d'en déduire son rapport de réduction.**

Identifier les classes d'équivalences cinématique pour un train épicycloïdal.

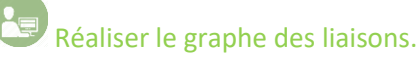

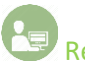

Réaliser le schéma cinématique.

Déterminer analytiquement le rapport de réduction du train épicycloïdal.

En déduire analytiquement le rapport de réduction global entre l'entré au niveau du moteur et la sortie du denier train épicycloïdal au niveau du bras moteur.

#### **Modélisation cinématique**

**L'objectif est de modéliser, avec les outils de l'ingénieur, le mécanisme de mouvement du portail complet.**

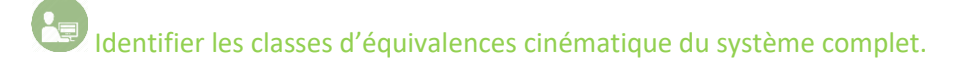

Réaliser le graphe des liaisons. Décrire si le système est en chaîne ouverte ou fermée.

Réaliser le schéma cinématique et le paramétrer.

### **Résolution cinématique**

**L'objectif est de déterminer la loi de mouvement de la porte du portail en fonction de la vitesse de rotation du moteur.** 

Réaliser une fermeture géométrique afin de déterminer la loi entrée/sortie entre la rotation du bras moteur et la rotation du vantail. Se servir du paramétrage fourni dans le « **DOSSIER RESSOURCES** ».

Tracer les courbes sous Python (ou Excel, mais Python est préférable) pour un mouvement permettant de mettre en évidence ce mouvement de fermeture du vantail. Commenter.

Déterminer la vitesse du point situé en bout du grand vantail, lorsque ce dernier est en train de se fermer. Commenter.

#### **Résolution inverse**

**L'objectif est de vérifier les performances annoncées par le cahier des charges.** 

Déterminer la vitesse de rotation du moteur pour respecter le cahier des charges.

### **2 – Expérimentation**

**L'objectif est de modéliser en 3D le portail avec le logiciel SolidWorks afin de simuler son mouvement sur ce logiciel et d'obtenir les courbes de vitesse du portail.** 

Réaliser un protocole expérimental pour vérifier la performance de temps d'ouverture et de fermeture du cahier des charges.

Décrire le protocole et les principaux résultats. Commenter.

Pendant la fermeture du vantail, essayer de bloquer celle-ci. En déduire l'intérêt du limiteur de couple, après avoir expliqué son fonctionnement.

#### **Simulation cinématique 3D du réducteur complet (trains épicycloïdaux)**

A l'aide de l'assemblage SolidWorks fourni dans le dossier (*TP\_PORTAIL\_TRAIN\_EPI*), simuler (avec Meca3D) le mouvement du porte satellite de sortie à partir de la rotation du moteur.

*Remarque : Il doit y avoir 9 liaisons pivots et 8 liaisons engrenages.*

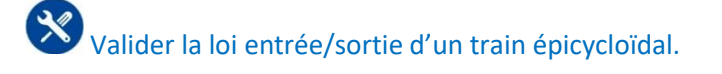

Déterminer le rapport de réduction global du réducteur complet.

## **Assemblage du modèle 3D du portail complet**

En analysant la cinématique du portail complet, définir les liaisons cinématiques entre les pièces et les créer sous le logiciel SolidWorks (Meca3D).

### **Simulation cinématique 3D du portail complet**

Utiliser Meca3D pour animer votre mécanisme virtuellement.

Tracer les courbes de la vitesse de rotation du portail, celle du point le plus rapide du portail ainsi que la vitesse du bras moteur, qui est l'entrée du mécanisme. Commenter.

### **Exploitation des courbes**

Tracer les courbes sous Python (ou Excel) pour permettre de les réutiliser lors de la validation en groupe.

# **3 – Validation**

 $\frac{1}{2}$ L'objectif pour le groupe est de comparer les courbes obtenues sur Python (ou Excel) entre l'entrée et la sortie du mouvement du portail. Il sera nécessaire pour cela de tracer sur un même graphique les courbes théoriques et expérimentales. Calculer et commenter les écarts éventuels.

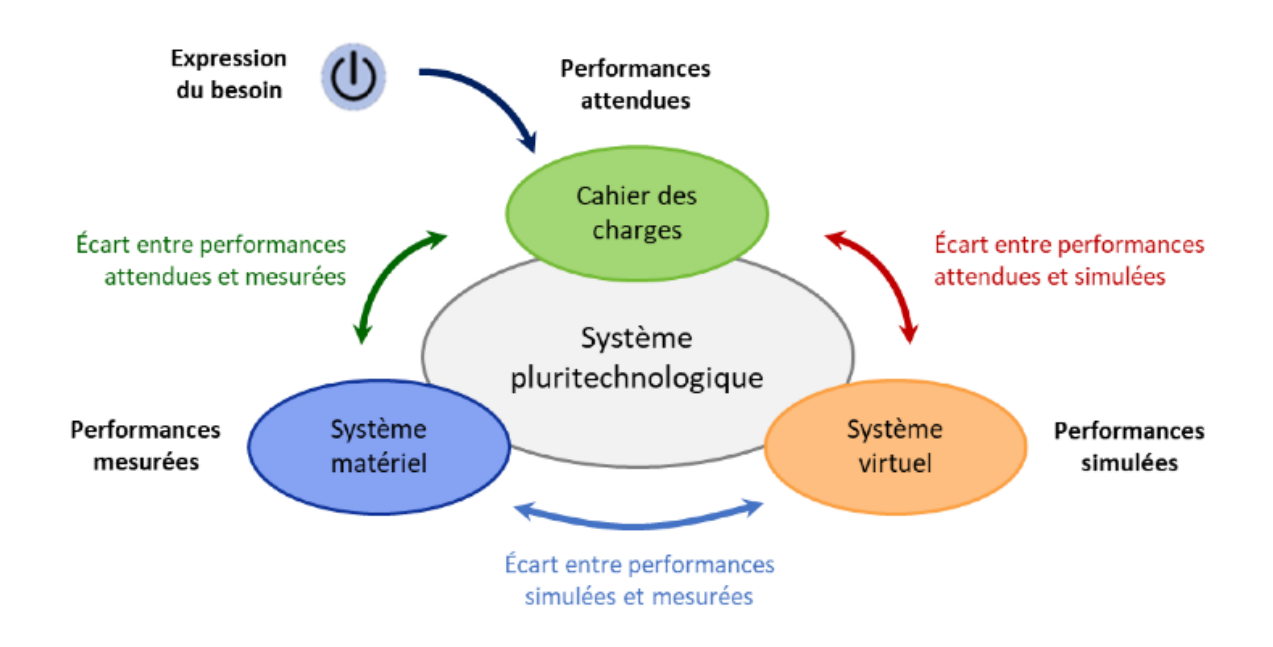